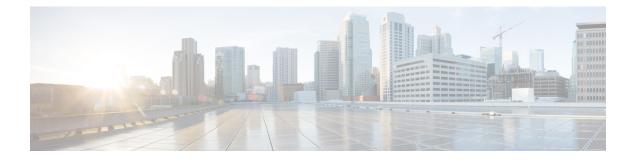

# **Enabling Bidirectional SXP Support**

The Bidirectional SXP Support feature enhances the functionality of Cisco TrustSec with SXP version 4 by adding support for Security Group Tag (SGT) Exchange Protocol (SXP) bindings that can be propagated in both directions between a speaker and a listener over a single connection.

- Finding Feature Information, page 1
- Prerequisites for Bidirectional SXP Support, page 1
- Restrictions for Bidirectional SXP Support, page 2
- Information About Bidirectional SXP Support, page 2
- How to Enable Bidirectional SXP Support, page 3
- Configuration Examples for Bidirectional SXP Support, page 6
- Additional References for Bidirectional SXP Support, page 7
- Feature Information for Bidirectional SXP Support, page 8

## Finding Feature Information

Your software release may not support all the features documented in this module. For the latest caveats and feature information, see **Bug Search** Tool and the release notes for your platform and software release. To find information about the features documented in this module, and to see a list of the releases in which each feature is supported, see the feature information table.

Use Cisco Feature Navigator to find information about platform support and Cisco software image support. To access Cisco Feature Navigator, go to www.cisco.com/go/cfn. An account on Cisco.com is not required.

## Prerequisites for Bidirectional SXP Support

• Ensure that Cisco TrustSec is configured on the device. For more information, see the "Cisco TrustSec Support for IOS" chapter in the *Cisco TrustSec Configuration Guide*.

# **Restrictions for Bidirectional SXP Support**

• The peers at each end of the connection must be configured as a bidirectional connection using the **both** keyword. It is a wrong configuration to have one end configured as a bidirectional connection using the **both** keyword and the other end configured as a speaker or listener (unidirectional connection).

# **Information About Bidirectional SXP Support**

## **Bidirectional SXP Support Overview**

Cisco TrustSec builds secure networks by establishing domains of trusted network devices. Each device in the domain is authenticated by its peers. The peer that produces data is the speaker and the corresponding peer is the listener.

With the support for bidirectional Security Group Tag (SGT) Exchange Protocol (SXP) configuration, a peer can act as both a speaker and a listener and propagate SXP bindings in both directions using a single connection.

The bidirectional SXP configuration is managed with one pair of IP addresses. On either end, only the listener initiates the SXP connection and the speaker accepts the incoming connection.

#### Figure 1: Bidirectional SXP Connection

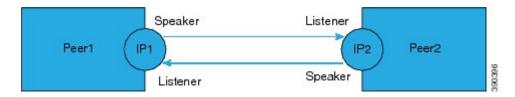

In addition, SXP version 4 (SXPv4) continues to support the loop detection mechanism (to prevent stale binding in the network).

# How to Enable Bidirectional SXP Support

## **Configuring Bidirectional SXP Support**

### **SUMMARY STEPS**

- 1. enable
- 2. configure terminal
- 3. cts sxp enable
- 4. cts sxp default password
- 5. cts sxp default source-ip
- 6. cts sxp connection peer *ipv4-address* {source | password} {default | none} mode {local | peer} both [vrf *vrf-name*]
- 7. cts sxp speaker hold-time minimum-period
- 8. cts sxp listener hold-time minimum-period maximum-period
- 9. exit

|        | Command or Action                                    | Purpose                                                                                                    |  |
|--------|------------------------------------------------------|----------------------------------------------------------------------------------------------------|--|
| Step 1 | enable                                               | Enables privileged EXEC mode.                                                                                |  |
|        | Example:                                             | • Enter your password if prompted.                                                                           |  |
|        | Device> enable                                       |                                                                                                    |  |
| Step 2 | configure terminal                                   | Enters global configuration mode.                                                                            |  |
|        | Example:                                             |                                                                                                    |  |
|        | Device# configure terminal                           |                                                                                                    |  |
| Step 3 | cts sxp enable                                       | Enables the Cisco TrustSec Security Group Tag (SGT) Exchange Protocol version 4 (SXPv4) on a network device. |  |
|        | Example:                                             |                                                                                                    |  |
|        | Device(config)# cts sxp enable                       |                                                                                                    |  |
| Step 4 | cts sxp default password                             | (Optional) Specifies the Cisco TrustSec SGT SXP default password.                                            |  |
|        | Example:                                             |                                                                                                    |  |
|        | Device(config)# cts sxp default<br>password Cisco123 |                                                                                                    |  |

### **DETAILED STEPS**

٦

|        | Command or Action                                                                                                    | Purpose                                                                                                    |  |  |
|--------|----------------------------------------------------------------------------------------------------|----------------------------------------------------------------------------------------------------|--|--|
| Step 5 | cts sxp default source-ip                                                                                                    | (Optional) Configures the Cisco TrustSec SGT SXP source IPv4 address                                                                                                    |  |  |
|        | Example:                                                                                                    |                                                                                                    |  |  |
|        | Device(config)# cts sxp default<br>source-ip 10.20.2.2                                                                        |                                                                                                    |  |  |
| Step 6 | cts sxp connection peer ipv4-address {source         password} {default   none} mode {local         peer} both [vrf vrf-name] | Configures the Cisco TrustSec SXP peer address connection for a bidirectional SXP configuration. The <b>both</b> keyword configures the bidirectional SXP configuration.                                |  |  |
|        | <pre>Example:<br/>Device(config)# cts sxp connection peer<br/>10.20.2.2 password default mode local<br/>both</pre>            | The <b>source</b> keyword specifies the IPv4 address of the source device. If<br>no address is specified, the connection uses the default source address,<br>if configured, or the address of the port. |  |  |
|        |                                                                                                    | The <b>password</b> keyword specifies the password that Cisco TrustSec SXP uses for the connection using the following options:                                                                         |  |  |
|        |                                                                                                    | <ul> <li>default—Use the default Cisco TrustSec SXP password you<br/>configured using the cts sxp default password command.</li> </ul>                                                                  |  |  |
|        |                                                                                                    | • none—A password is not used.                                                                                                    |  |  |
|        |                                                                                                    | The <b>mode</b> keyword specifies the role of the remote peer device:                                                                                                    |  |  |
|        |                                                                                                    | • local—The specified mode refers to the local device.                                                                                                    |  |  |
|        |                                                                                                    | • <b>peer</b> —The specified mode refers to the peer device.                                                                                                    |  |  |
|        |                                                                                                    | • <b>both</b> —Specifies that the device is both the speaker and the listener in the bidirectional SXP connection.                                                                                      |  |  |
|        |                                                                                                    | The optional <b>vrf</b> keyword specifies the VRF to the peer. The default is the default VRF.                                                                                                    |  |  |
| Step 7 | cts sxp speaker hold-time minimum-period                                                                                      | (Optional) Configures the global hold time (in seconds) of a speaker<br>network device for Cisco TrustSec SGT SXPv4. The valid range is fro<br>1 to 65534. The default is 120.                          |  |  |
|        | <b>Example:</b><br>Device(config)# cts sxp speaker<br>hold-time 950                                                           | 1 to 05554. The default is 120.                                                                                                    |  |  |
| Step 8 | cts sxp listener hold-time minimum-period<br>maximum-period                                                                   | (Optional) Configures the global hold time (in seconds) of a listener<br>network device for Cisco TrustSec SGT SXPv4. The valid range is fr<br>1 to 65534. The default is 90 to 180.                    |  |  |
|        | Example:<br>Device(config)# cts sxp listener<br>hold-time 750 1500                                                            | <b>Note</b> The <i>maximum-period</i> value must be greater than or equal to the <i>minimum-period</i> value.                                                                                           |  |  |

|        | Command or Action    | Purpose                          |
|--------|----------------------|----------------------------------|
| Step 9 | exit                 | Exits global configuration mode. |
|        | Example:             |                                  |
|        | Device(config)# exit |                                  |

## **Verifying Bidirectional SXP Support Configuration**

### **SUMMARY STEPS**

- 1. enable
- 2. show cts sxp {connections | sgt-map} [brief | vrf vrf-name]

### **DETAILED STEPS**

Step 1 enable

I

Enables privileged EXEC mode.

• Enter your password if prompted.

#### Example:

Device> enable

Step 2show cts sxp {connections | sgt-map} [brief | vrf vrf-name]Displays Cisco TrustSec Exchange Protocol (SXP) status and connections.

#### **Example:**

#### Device# show cts sxp connections

Duration since last state change: 1:03:38:03 (dd:hr:mm:sec) :: 0:00:00:46 (dd:hr:mm:sec)

#### Device# show cts sxp connection brief

The following table describes the various scenarios for the connection status output.

#### **Table 1: Connection Status Output Scenarios**

| Node1    | Node2    | Node1 CLI Output for<br>Connection Status | Node2 CLI Output for<br>Connection Status |
|----------|----------|-------------------------------------------|-------------------------------------------|
| Both     | Both     | On (Speaker)                              | On (Speaker)                              |
|          |          | On (Listener)                             | On (Listener)                             |
| Speaker  | Listener | On                                        | On                                        |
| Listener | Speaker  | On                                        | On                                        |

# **Configuration Examples for Bidirectional SXP Support**

### **Example: Configuring Bidirectional SXP Support**

The following example shows how to enable bidirectional CTS-SXP and configure the SXP peer connection on Device A to connect to Device B:

Device\_A> enable
Device\_A# configure terminal
Device\_A(config)# cts sxp enable
Device\_A(config)# cts sxp default password Cisco123
Device\_A(config)# cts sxp default source-ip 10.10.1.1
Device\_A(config)# cts sxp connection peer 10.20.2.2 password default mode local both
Device\_A(config)# exit

I

The following example shows how to configure the bidirectional CTS-SXP peer connection on Device\_B to connect to Device\_A:

Device\_B> enable
Device\_B# configure terminal
Device\_B(config)# cts sxp enable
Device\_B(config)# cts sxp default password Password123
Device\_B(config)# cts sxp default source-ip 10.20.2.2
Device\_B(config)# cts sxp connection peer 10.10.1.1 password default mode local both
Device B(config)# exit

# **Additional References for Bidirectional SXP Support**

| Related Topic                | Document Title                                                                        |
|------------------------------|---------------------------------------------------------------------------------------|
| Cisco IOS commands           | Cisco IOS Master Command List, All Releases                                           |
| Security commands            | Cisco IOS Security Command Reference:<br>Commands A to C                              |
|                              | Cisco IOS Security Command Reference:<br>Commands D to L                              |
|                              | Cisco IOS Security Command Reference:<br>Commands M to R                              |
|                              | Cisco IOS Security Command Reference:<br>Commands S to Z                              |
| Cisco TrustSec configuration | "Cisco TrustSec Support for IOS" chapter in the Cisco<br>TrustSec Configuration Guide |

### **Related Documents**

### **Technical Assistance**

| Description                                                                                                    | Link                         |
|----------------------------------------------------------------------------------------------------|------------------------------|
| The Cisco Support website provides extensive online<br>resources, including documentation and tools for<br>troubleshooting and resolving technical issues with<br>Cisco products and technologies.                                                                      | http://www.cisco.com/support |
| To receive security and technical information about<br>your products, you can subscribe to various services,<br>such as the Product Alert Tool (accessed from Field<br>Notices), the Cisco Technical Services Newsletter,<br>and Really Simple Syndication (RSS) Feeds. |                              |
| Access to most tools on the Cisco Support website requires a Cisco.com user ID and password.                                                                                                    |                              |

# **Feature Information for Bidirectional SXP Support**

The following table provides release information about the feature or features described in this module. This table lists only the software release that introduced support for a given feature in a given software release train. Unless noted otherwise, subsequent releases of that software release train also support that feature.

Use Cisco Feature Navigator to find information about platform support and Cisco software image support. To access Cisco Feature Navigator, go to www.cisco.com/go/cfn. An account on Cisco.com is not required.

ſ

| Feature Name              | Releases           | Feature Information                                                                                                    |
|---------------------------|--------------------|----------------------------------------------------------------------------------------------------|
| Bidirectional SXP Support | Cisco IOS 15.2(2)E | The Bidirectional SXP Support<br>feature enhances the functionality<br>of Cisco TrustSec with SXP<br>version 4 by adding support for<br>Security Group Tag (SGT)<br>Exchange Protocol (SXP) bindings<br>that can be propagated in both<br>directions between a speaker and<br>a listener over a single connection. |
|                           |                    | In Cisco IOS Release 15.2(2)E, this feature is supported on the following platforms:                                                                                                    |
|                           |                    | Cisco Catalyst 3750-X Series<br>Switches                                                                                                    |
|                           |                    | Cisco Catalyst 3560-X Series<br>Switches                                                                                                    |
|                           |                    | The following command was introduced or modified: <b>cts sxp connection peer</b> .                                                                                                    |

### Table 2: Feature Information for Bidirectional SXP Support

٦